REPORTED NO ORD ( SENDER TER

 $12.41$ 

# mini<sup>'</sup>app<sup>'</sup>les

# VOL III No 9 SEPTEMBER 1980

#### OFFICERS:

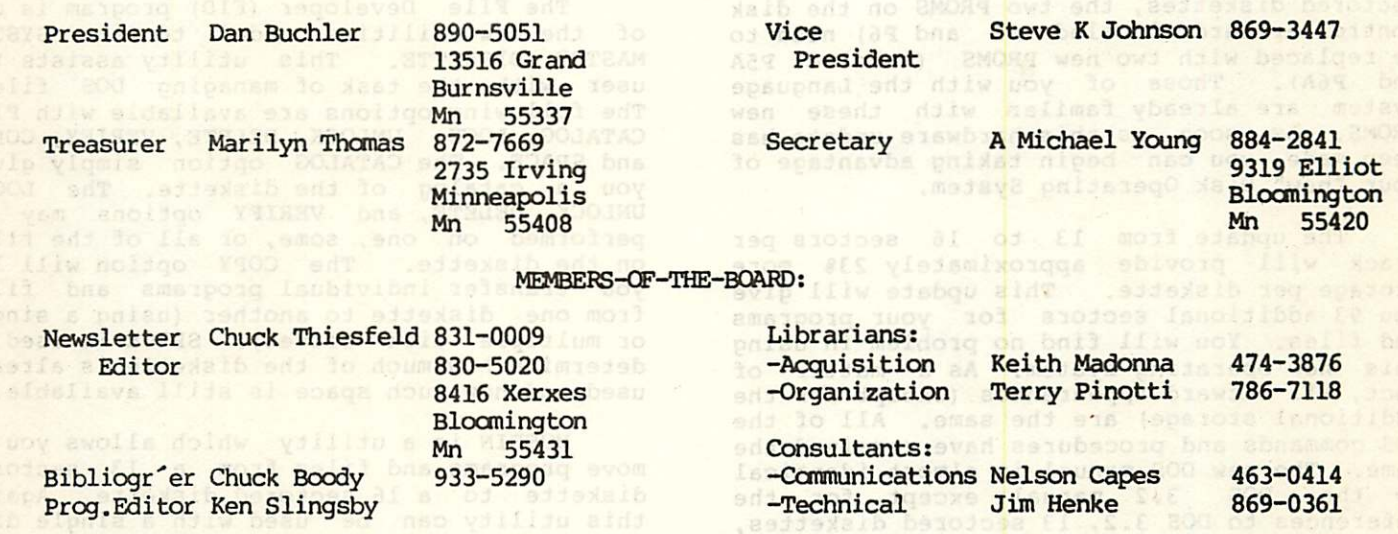

#### NEXT MEETING

#### Program Exchange Night

Wednesday, Sept 17th 7:30 PM at the Minnesota Federal Savings 9th Avenue South and assessment bad Hopkins, Mn paints sinists palymogmoods and

The Picknik will not take place - Nobody has volunteered to organize same.

The purpose of a Program Exchange Night is, would you beleive, to exchange programs!We plan to have alot of Apples (the type that plug into the wall), and several copies of the user bank. Also please bring anything in the way of software:

1. in which you think somebody else might just have some interest, 2. with which you are willing to part for no fee other than satisfaction of seeing it used by others!

a controller card, DOS 3.3 a instanto.<br>Inchestration have a discussion wi shgs of Kaiw bas 200 lo noleisv suckveng

## IN THIS ISSUE

NET2Y2 and no asiilidu

will same the Apple II more

### Advertisements **Advertisements**

Club Projects by D.Buchler Horror Stories by D. Archibald Modem Software by N.Capes Turning the Pages with D.Laden Visit to Europe by D. Buchler What Flavor Diskette Do You Want? by D.Laden A Detailed Look at DOS 3.2 by D.Laden vod 4111

ANNUAL COST FOR GASOLINE

Graphics Package by J. White

A DETAILED LOOK AT DOS 3.3 By: David E. Laden

DOS 3.3 is the most current version of Apple's Disk Operating System. The biggest difference between this version and previous versions is that previous versions used 13 sectors per track and 3.3 uses 16 sectors per track. (This will make the Apple II more compatable with Apple's Language System and the new Apple III which both use 16 sectored diskettes.) In addition to this change, Apple has added some useful utilities to the SYSTEM MASTER DISKETTE.

In order for your disk drive to read 16 sectored diskettes, the two PROMS on the disk controller card (labeled P5 and P6) need to be replaced with two new PROMS (labeled P5A and P6A). Those of you with the Language System are already familar with these new PROMS. As soon as this hardware update has been made, you can begin taking advantage of your "new" Disk Operating System.

The update from 13 to 16 sectors per track will provide approximately 23% more storage per diskette. This update will give you 93 additional sectors for your programs and files. You will find no problem in using this new operating system. As a matter of fact, all outward appearances (except for the additional storage) are the same. All of the DOS commands and procedures have remained the same. The new DOS manual is almost identical to the DOS 3.2 manual except for the references to DOS 3.2, 13 sectored diskettes, etc., and the addition of appendices documenting the new utilities on the SYSTEM MASTER DISKETTE.

With the previous version of DOS (3.2.1) there are two varieties of the SYSTEM MASTER DISKETTE: STANDARD and PLUS. One diskette is for the Standard Apple containing Integer BASIC in ROM, and the other diskette is for the Apple Plus containing Applesoft BASIC in ROM. However, because Apple played a little "trick," there is only one DOS 3.3 SYSTEM MASTER DISKETTE. The DOS 3.3 SYSTEM MASTER DISKETTE is able to boot either a Standard Apple or an Apple Plus, so you only need to keep track of one SYSTEM MASTER DISKETTE instead of two. For those with the Language System, the missing BASIC language is automatically loaded into the language card for you when you boot the SYSTEM MASTER DISKETTE.

The DOS 3.3 SYSTEM MASTER DISKETTE contains the following utilities: a disk-to-disk copy program, a File Developer utility (FID), a utility to convert a 13 sectored diskette to a 16 sectored diskette (MUFFIN), and MASTER CREATE. All of these utilities are available from either Integer or Applesoft BASIC. In addition, Applesoft Renumber and Append routines and Applesoft Chain are provided for Applesoft users.

The new copy program allows disk-to-disk copying on a single disk drive or on multiple disk drives with a single or multiple disk controller cards. Copying with a single drive is accomplished by exchanging the original and duplicate diskettes until the entire diskette has been copied. This feature should be appreciated by all of the single drive users. The copy program is<br>available from either form of BASIC. There are two versions of the driver program. One is written in Integer BASIC and the other is written in Applesoft BASIC. Both of these programs utilize the same machine language copy program, however.

The File Developer (FID) program is one<br>of the new utilities added to the SYSTEM MASTER DISKETTE. This utility assists the user with the task of managing DOS files. The following options are available with FID: CATALOG, LOCK, UNLOCK, DELETE, VERIFY, COPY, and SPACE. The CATALOG option simply gives you a catalog of the diskette. The LOCK, UNLOCK, DELETE, and VERIFY options may be performed on one, some, or all of the files on the diskette. The COPY option will let you transfer individual programs and files from one diskette to another (using a single or multiple disk drives). SPACE is used to determine how much of the diskette is already used and how much space is still available.

MUFFIN is a utility which allows you to move programs and files from a 13 sectored diskette to a 16 sectored diskette. Again, this utility can be used with a single disk drive or with multiple disk drives. Wildcards are allowed in the filename thus making it easy to convert an entire diskette from 13 to 16 sectored. MUFFIN is a machine language proram so it is usable from either Integer or Applesoft BASIC.

MASTER CREATE is a utility which will take a SLAVE diskette and turn it into a MASTER diskette. (For more information about the differences between MASTER and SLAVE, see the accompanying article titled "WHAT FLAVOR DISKETTE DO YOU WANT?") As with the other utilities, MASTER CREATE is written in machine language so it is usable from either BASIC.

BASICS is a diskette that will enable you to use your 13 sectored diskettes even after you have updated your hardware to 16 sectors. The procedure to use this diskette is easy. When you initially boot the system use the BASICS diskette. Then you are prompted to put in your 13 sectored diskette and press RETURN. Your system now behaves as it did before the hardware was updated.

For those purchasing a disk system with a controller card, DOS 3.3 is included. For those who already have a disk system with a previous version of DOS and wish to update  $\bullet$ 

your system to DOS 3.3, you may purchase a DOS 3.3 kit (Model #A2D0023) from your local Apple dealer for \$60.00 (or whatever price you can talk the dealer into).

The DOS 3.3 Kit consists of: the two replacement PROMS (P5A and P6A), an IC (chip) puller, a DOS 3.3 SYSTEM MASTER DISKETTE, a BASICS diskette, a new DOS manual, and a sheet of 16 sector labels (so you don't forget which diskettes are 16 sectors), and some miscellaneous forms.

#### WHAT FLAVOR DISKETTE DO YOU WANT? By: David E. Laden

This article is being revised to include information on Apple's new version of DOS (3.3). The original article appeared in the<br>MAY 1980 issue of the Mini'App'les 1980 issue of the Mini'App'les Newsletter. For more specific information on DOS 3.3 see the accompanying article titled "A DETAILED LOOK AT DOS 3.3."

This article is a clairification of terms more than anything else. If you are confused about these terms: SYSTEM MASTER, DOS 3.3, DOS 3.2.1, DOS 3.2, BASICS, MASTER, SLAVE, or "LOST" DOS, continue reading. Your guestions will probably be answered.

The SYSTEM MASTER DISKETTE is the diskette supplied by Apple Computer, Inc. when you purchase a disk drive for your Apple or when you purchase a DOS update kit. This diskette contains the Disk Operating System (DOS), various disk utilities, and demonstration programs.

The most current version of DOS is 3.3. A major change has taken place between 3.2.1 and 3.3. DOS versin 3.2.1 (and previous) used diskettes that contained 13 sectors per track. DOS 3.3 uses diskettes that contain 16 sectors per track. This change allows you to store more informaton on each diskette. Other than this major change, not much else has been done except to add a couple of new utilities to the SYSTEM MASTER DISKETTE. If your diskettes contain DOS 3.2.1 (Or previous) there is really no need to update them to DOS 3.3. You will still be able to use your 13 sectored diskettes by using BASICS. BASICS is a diskette which, when booted, allows you to boot a 13 sectored diskette. (The minor revision that took place between DOS 3.2 and 3.2.1 consisted of a change made to the timing when seeking a drive and changes to the COPY program to facilitate more reliable disk-to-disk copying.)

The term MASTER is not only used to mean SYSTEM MASTER or original. It is also used to describe a diskette which will boot any size system.

HORROR STORIES

by Dale Archibald

Or happy stories wanted. I would liketo hear from those of you who have purchased items through mail order. I'm a freelance writer working on a mail order article for Nibble.<br>If you could telephone me for a short conversation, I would appreciate it. Dale<br>Archibald, 374-3682. Archibald,

#### CLUB PROJECTS

by your President

I had the pleasure the other night to address a meeting of the Honeywell SYM/KIM users group. Now granted, they are a group of people who have chosen a type of computer requiring much hardware and software labor to build into a usable device. However, they have succeeded in rapidly organizing projects to be undertaken by two or more club members, but which potentially could benefit other members of the club. Examples of these projects are<br>Modem

Computer Enclosure<br>Memory Board

It seems to me that we should be able to do some similar things. Many of you have sufficient software background to realize that large complex programs require alot of<br>effort. Such efforts are typically Such efforts are typically undertaken by a team. It is also recognized that many real complex sustems were the brain-child of a single individual. However, I am not suggesting that we write an DOS IV, but find something which can be easily understood, but which is simply too large for anyone of us to consider undertaking by ourselves.

Examples might include conversion of programs written for other computers. For example, I have a listing of an excellent simulation of a US Navy aircraft attacking a Russian Guided Missile Destroyer.

This was written by the USNavy! It is therefore realistic and public-domain. The problem is that the current version runs in 17 overlays on a Textronix 4010!

Another example might be the conversion of a paddle game to be played by two Apples communicating through modems.

#### Advertisements

Micro Peripherals 88 Tprinter eight type<br>sizes 2K bufferbuilt-in parallel or serial connection. An excellent nachine, used less than 4 months. Many other features. I need a graphics printer or I would not sell it. Asking \$650.00 without interface card. Also Centronics micro P-1 printer. Softcase for Apple II too.Make offer. Chuck Boody 317 17th Ave. No. 933-5290. Hopkins MN. 55343

#### Capabilities of the Apple Uorld Package

The package reviewed here was a prelininary version with a nunber of program and documentation errors. Hopefully nost of the errors are corrected in the final version. The nain progran and inage files did operate correctly and are the basis of this review.

The Apple Uorld progran allows the user to create three dinensional color inages, project then in true perspective on the Apple II screen, rotate then, nove closer, farther away, etc. The inages are of the wire frane type and are defined by line endpoints.

The progran requires 48k bytes, but includes a powerful inage file editor. Inage view control is based on sinple keystrokes. Text files nay be executed to provide denonstrations, but progran controlled anination is not readily supported.

The manual provided is small, but adequate. A large manual is not required because the progran provides pronp ts and connand lists, The connands available to the user are quite powerful, easy to The commands available to the user are quite powerful, easy to subset of the state of the series of the series<br>use, and readily understood. Some commands were not completely docunented in the draft version of the nanua 1, but this did not detract fron use of the progran. Interesti ng exanple scenes and denonstration files are included. The nain progran provides a tutorial description of the inage displ ay space and viewing options. There is also a progran that pro duces conplex three dinensional objects based on a few data p oints provided by the user.

**APP** 

 $557.$ 

The progran is quite fast. The tine required to produce a new view depends on the nunber of lines in the inage. A conplex, 400-line inage nay take nearly four seconds to update in the worst case. Less conplex inages will update several tines per second. Assenbly language prograns are used to achieve speed.

Connands are included to allow saving the inage text file to disk for future use or nodification. Scree n inages nay also be saved for use by other prograns. Special parts of inages (circles or nathenatical shapes) nay be created u sing BASIC prograns, then inserted into the developing inage fi le. Individual files nay be conbined into a naster inage. A libra ry of frequently used inages (e.g. chairs) nay be nade, then ins erted when needed during the creation of an inage. About 1000 aver age line descriptions nay be entered into the inage text file.

The editor provided for inage file nanipulation greatly contributes to the ease of use of the progran. It provides sinple cursor nanipulation, line and word deletion, upward and downward scrolling, text novenent (up to 256 characters), and string search and replacenent. A connenting facility is supported in the inage text file. This nakes editing and construction of conplex inages easier, and it can be used to display text during denonstrations.

"Apple Space" is a cube of nathenatical space, 65536 units on a side. The viewer's point of reference can be positioned anywhere in this space. The direction of view can range fron 0 to 359 degrees (256 even steps) in each of two axes (horizontal and vertical). The scale (apparent viewer distance) is easily controlled. Line endpoints are described in either absolute or relative coordinates with values fron -32767 to +32767 in each direction (X, Y, and Z). A "repeat" connand allows animation effects with a single keystroke.

J. A. Uhite 7-15-80

#### Linitations of the Apple Uorld Package

Interactive control if inage viewing fron BASIC or assenbly language is not supported. It should be possible by poking changes to the inage text file and calling the display routines, but this is not described in the nanual.

Viewing rotation about the Z axis (banking) is not provided. Inage control (aspect ratio, size and position) is not possible, so split screen effects cannot be achieved.

The package is viewer oriented. This allows the viewer to nove easily through the inage space, but it does not readily facilitate independent notion of individual objects.

"Exclusive or" line drawing for selective erasure or abject notion is not possible.

Line clipping options are not included

J. A. Uhite 7-15-80

#### For Sale

Apple II, 48k, Disk, Applesoft in ROM, Autostart ROM, Sanyo 9" B&W Monitor, Joystick, 25 Diskettes, Software. 6 months old. \$1900 Firm

Harold Ciccarelli 224-2368 (Bus) 777-6931 (Home)

DATA COMMUNICATIONS WITH THE RESIDENT SET ELECTRONIC SYSTEMS CARD by Nelson R. Capes

by Nelson R. Capes

The Electronic Systems Serial I/O Interface for the Apple II is an extremely useful and inexpensive way to interface an Apple II computer to a modem or other serial I/O gear. While other peripherals, such as the D.C. hayes "Micromodem" offer features (such as autodial) that are not provided by the Electronic Systems card, they also cost significantly more money. But for only \$42.95(kit) or \$62.95(assembled and tested), the Electronic Systems card gives you just about everything you need to interface to a modem or acoustic coupler (Electronic  $\text{Systems, P.0.}$  Box 21638, San Jose, Ca. 95151). The only additional purchase needed would be an RS232 cable, and, of course, a modem. Electronic Systems provides a program for setting the baud rate and a small program for setting the baud rate and a small machine-language program for using the Apple as a terminal or to input and/or output to

the modem.<br>Despite the small expense of this interface Despite the small expense of this interface (or perhaps because of it), few time-sharing systems are set up for it. For example, the Source system requires either an Apple or D.C. Hayes card to use the special interface Software for uploading, downloading, etc., although the Electronic Systems card works fine in the "terminal" mode. It would be nice to be able to upload and download programs using the Electronic Systems card. Here's how to do it.

The following machine-language program is a modification of the one supplied by Electronic Systems. It allows the following functions:

--use the Apple as a terminal (keyboard input goes to screen and"modem;modem received data goes to screen)

--upload a program from the Apple to another<br>computer

--download a program from another computer to the Apple

--take over control of the Apple from a remote terminal.

1) Terminal Mode: When the program is started (\*300G), it is in Terminal Mode. This means that it is taking keystrokes and sending them out to the modem and TV screen;and getting data from the modem and displaying it on the screen. In this mode, all characters keyed are output to the modem except CTRL-A and CTRL-B. Pressing CTRL-A causes the program to terminate and return to its caller (the Monitor or a Basic or machine-language program).

2)Downloading: When CTRL-B is pressed while in Terminal mode, the program alters the Monitor input vectors at \$38 and \$39 to point to a routine that gets input data from the modem rather than the keyboard. After removing Line Feed characters, the received characters are passed to the program which originally called the routine at \$300. In this way, programs may be downloaded into the Apple.

3) Uploading: Calling the program at the entry<br>point called UPLOAD causes it to alter the point called UPLOAD causes it to alter the Monitor output vectors at \$36 and \$37 so that any output (keyboard or program) goes to the modem. A time delay is set after a Carriage Return to allow the receiving computer to process each line. In this way, programs may be uploaded from the Apple to another computer.

4) Remote Terminal: The Apple may be configured to be controlled from a remote terminal by calling the program at entry point REMOTE. Input from the modem then controls the Apple and any output is sent to the modem.

#### OPERATING INSTRUCTIONS:

l)Terminal"Mode: When you enter the program at \$300, your Apple acts as a dumb terminal. Anything you type gets sent to the modem. Anything the remote operator types appears on your TV screen. Note that there are two special characters which are used for uploading and downloading (CTRL-A and CTRL-B). When these keys are pressed, the corresponding characters are not sent out to the modem. This program operates in<br>"full-duplex" mode and expects the remote " full-duplex" mode and expects the remote system to echo back each character that you type. If you don't see anything when you type, flip the "Duplex" switch on the modem from FULL to HALF.

2)Uploading: In order to upload a program from your Apple to another Apple (or other computer), just set up an EXEC file as listed below:

32000 CALL 768 32100 CALL 896 32100 CALL 896<br>32200 LIST 0,31999 aque 32300 CALL 768

Then load in the Applesoft program you wish to upload and EXEC the file. Finally, do a RUN 63000. This EXEC file introduces some Basic lines that call the program and put you in terminal mode. You then type back and forth with the operator at the other end of the line. The remote operator sets up his Apple so that it is controlled by his modem (see Downloading below). When he is ready, just press CTRL-A on your apple and the Applesoft program is LISTed over the phone. As it is received, it gets stored in memory just as if it came from the keyboard at the remote system. When the program is done listing, you will be back in Terminal Mode and can talk with your friend at the other end again. The only restriction is that the Applesoft program you want to download must have line numbers less than 63000. You can easily write a similar EXEC file to handle Integer Basic programs.

3)Downloading: To^download a program from a remote computer to your Apple, just start out in the system you want to download into (Monitor, Integer Basic, or Applesoft). Then enter the machine-language program by a "\*300G" from Monitor or "CALL 768" from BASIC. You are now in terminal mode and can type back and forth with the remote operator or program. To start the download, signal him that you are ready and press CTRL-B.

Your Apple is now under the control of the modem and any incoming program will be processed by the system (Monitor or Basic) that you started out in.

4)Remote Terminal: To set up your apple so that it acts as a'time-sharing computer, just do the following: —from Monitor:"340G"

—from Basic:"CALL 832" Your Apple is now controlled by the modem and sends all its output to the modem. To get your system back,hit RESET. PRIDEO AND DRE PRIDEO

# VISIT TO EUROPE STRUIQ SINT ANSEMN SE

### by your President and the food edge of medays

I have just returned from a brief trip to Europe. I have two stories to tell! 1. User groups in England 2. Prestel in England

#### Item 1:

As soon as I got to England I started in trying to contact an Apple User group - any Apple user group. I called dealers, distributors, etc. The story was always- "We are not as well organized as you are in the States. We don't know of any user groups."

Well I did'nt give up. As a last resort I called the main Apple distributor. I talked to a young lady who was much better informed tahn any of my previous contacts. "Yes", she said, there are some user groups, but she would have to call me back with names and numbers. Well, unfortunately, she did'nt call back until one hour before my scheduled departure time to the USA. I do have the names, but it was to late to call! The moral to the story- You tell me!

#### Item 2

'Prestel' is the name of a recently introduced text and graphic information system. It works like this You buy or rent a black box that intercepts a coded signal mixed into the standard TV broacast signal. With the blackbox comes a keyboard that looks like one of the more Your TV set expensive calculators, displays a screen of text with some a screen or text with some graphics<br>capability in colour.(thats the British spelling) and the spelling .amsipoid plast ispeinl

. (volsd enibse)

The text screen starts off with a menu at the top of a tree of a tree selection scheme. Example follows<br>considerably departure of the state of the state of the state of the state of the state of the state of the state of the state of the state of the state of the state of the state of the state of the state o

Prestel Prestel 5a 5a 0-5p<br>BUSINESS PRESTEL 1 BUSINESS NEWS 2 STOCKS & SHARES UK & Foreign

3 MONEY RATES & COMMODITY PRICES 4 COMPANIES Reports & Comments 5 INDUSTRIES & BUSINESS SERVICES All industries & Services on Prestel 6 FINANCIAL & ECONOMIC STATISTICS 7 GOVERNMENT INFORMATION 8 INVESTMENT & SAVING

The above screen is approximate. Also included are special symbols showing number of pages in each report and the colors. The user keys in a number, for example 2 Prestel then sends the next menu in the tree. In this case it might be a list of stock classifications. The numbering system is what I call algebraic.

i.e, in the tree below 2 is 21 thru 29 below 21 is 210 thro 219

etc. The reverse transmission is through a modem connected to the keypad via the British Post Office telephone system.

The equipment that displays the text is called *'* Viewdata'. All of the British (and Japanese) TV set manufactures seem to be in on the act. Currently it is rather expensive. Viewdata equipment sells for prices in the same ballpark as the TV set itself. i.e \$500-\$1000 for TV set plus \$500 to \$1000 for viewdata, or you can rent it. You then also pay for a connection charge, a

page charge for retreival, etc. Viewdata has been operational in the London area for nearly a year and will be coming up in two regional centers before yearend. This means that if you live in London or the particular region, you are not stuck with long distance phone charges to request screens.

The travel agencies have started using it in a big way to transmit information. The BBC maintains a large computer with the standard data (which is like a large SOURCE system), but includes much more information. A private user can buy storage and place<br>information in the bank which is then accessible to all. Information is placed in the bank with a Viewdata system incorporating a full alphanumeric keyboard.

Apparently one Apple user has designed an interface between Apple bus and the incoming TV signal. It works but is not approved by the BRITISH POST OFFICE. Shades of the FCC!

adj ojni babsolnuch ad ver

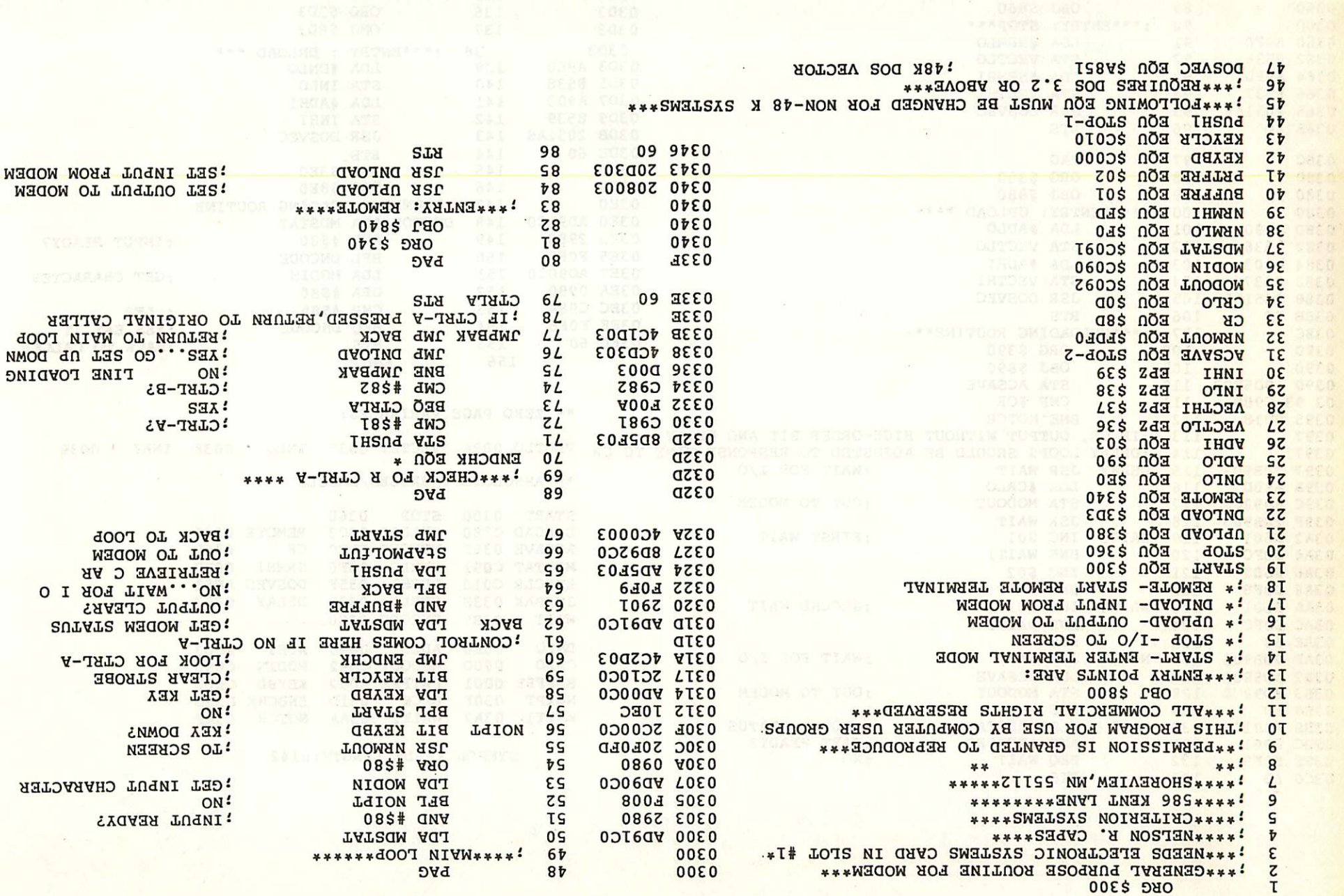

 $x^2 + y^2$ 

z.

**Changing of Adult** 

 $\mathcal{X}$ 

a,

¥

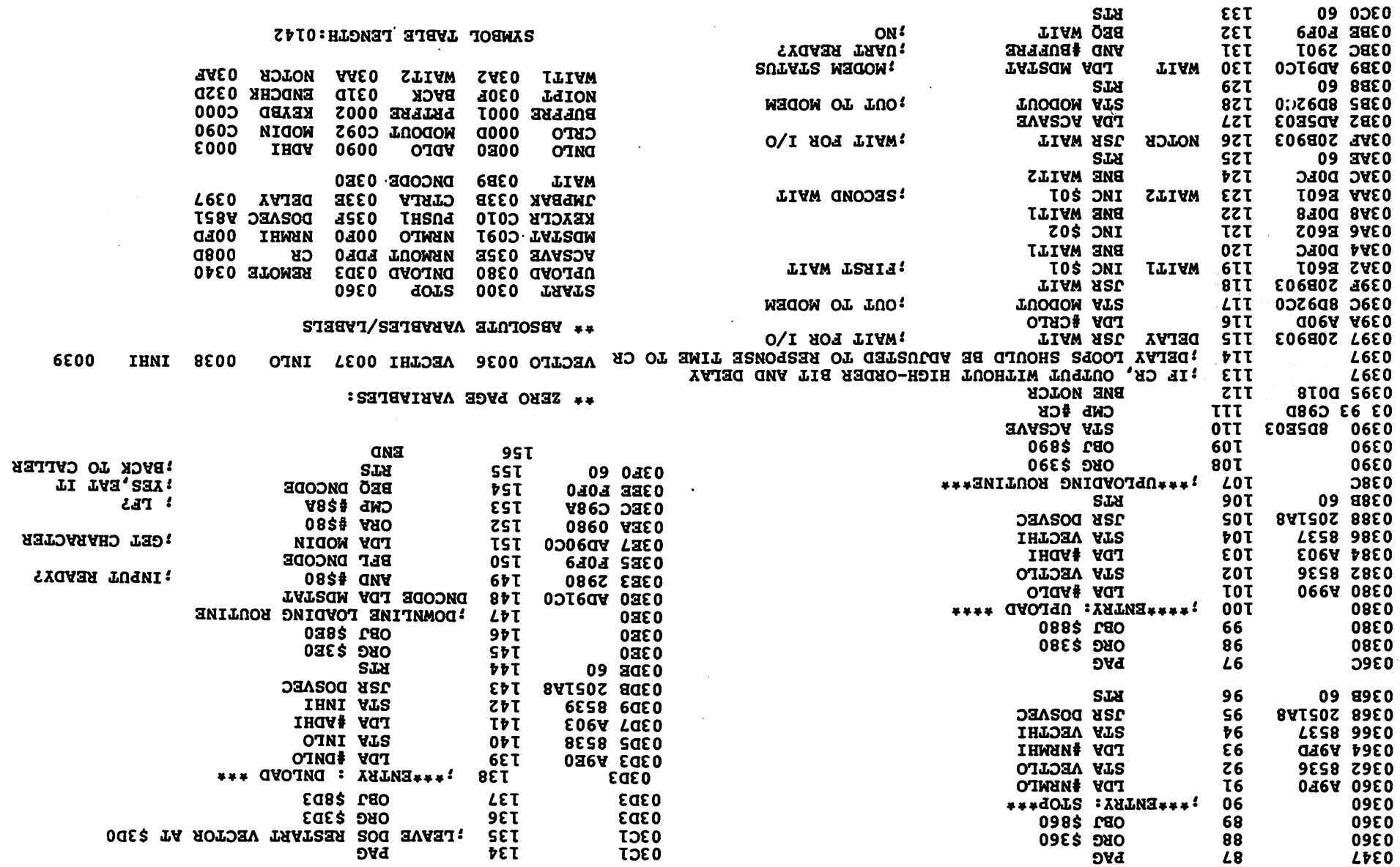

 $\ddot{\phantom{a}}$ 

 $\mathcal{F}_\mathrm{c}$ 

Page 8

 $\vec{q}$ 

 $\mathbb{C}$ 

#### AUTOMOBILE GAS SAVINGS Donn P. Barber

This is a simple program written for the Apple II to calculate the annual cost of gasoline for your automobile at different miles per gallon. It's useful in an effort to gain greater gasoline efficiency.

To operate the program, you input the number of miles that you drive annually. Then you input two possible gas prices and then you enter any number up to 35 of<br>different miles per gallon possibilities. The print out, besides listing the<br>annual cost of the gasoline, lists the savings between each succ gallon figure that you put in.

The program is set up so that you can re-run it easily under three different options:

1. With only new gas prices<br>2. With different annual mil

2. With different annual miles driven<br>3. With completely new data

With completely new data

It's interesting to note that as mileage goes up, the dollar savings per year for each improvement gets progessively less. The conclusion could be that if you currently had a good car that just gets reasonable mileage, it probably doesn't pay to take a big loss on that car to buy a more efficient one, or at least the payout would take a long time.

THIS IS A PROGRAM THAT CALCULATES THE ANNUAL COST FOR GAS FOR AUTOS AT DIFFERENT GAS PRICES, MILES DRIVEN AND MILES PER GALLON EFFICIENCY.

WHAT TUO PRICES FOR GAS DO YOU WISH TO USE IN \$ PER GALLON (SUCH AS 1.129) INPUT BOTH PRICES SEPARATING BY A COMMA 1 .259r1.5

HOW MANY ANNUAL MILES OF DRIVING 12000 YOU CAN PUT IN AS MANY DIFFERENT MPG ESTIMATES AS YOU WISH

NOW INPUT THE VARIOUS MILES PER GALLON PUSHING RETURN AFTER EACH ONE

IF THERE ARE NO MORE TYPE IN A 999 FOR THE MILES PER GALLON TO EXIT ?5 ?10 ?15 ?20 Y25 Y30 -. 35 ?40 ?45 ?50 ?999 DO YOU WANT A PRINTOUT - Y/N Y

WHICH OPTION? (1) SAME EXCEPT NEW GAS PRICES (2) SAME EXCEPT NEW ANNUAL MILES <3> ALL NEW

WHAT NEW ANNUAL MILES DRIVEN 15000

? 2

ANNUAL COST FOR GASOLINE AT DIFFERENT MILES PER GALLON

#### ANNUAL MILES DRIVEN 15000

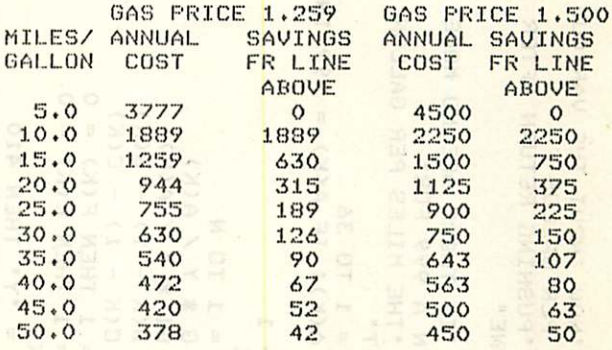

#### ANNUAL COST FOR GASOLINE AT DIFFERENT MILES PER GALLON

ANNUAL MILES DRIVEN 12000

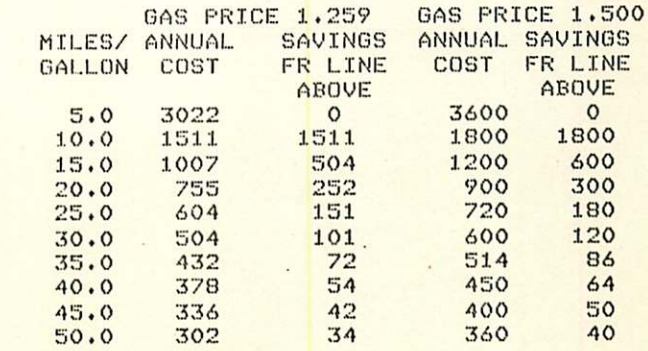

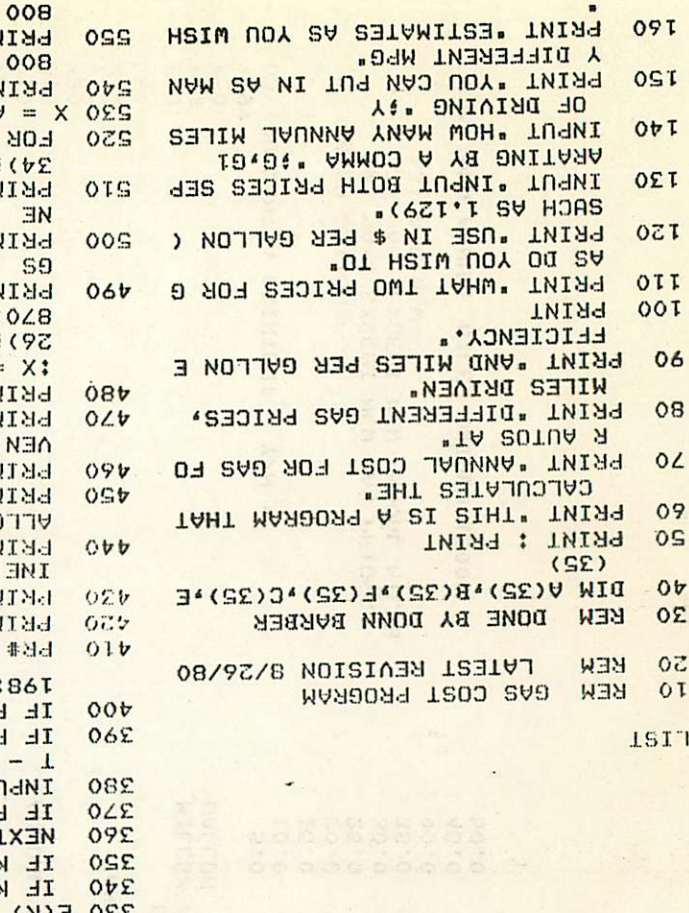

930 RETURN RINI 108( 15) \$: X = F(K) : GOSUB 920 PRINT X\$;  $00$ SINL TAB( 6) \$: X = B(K): GOSUB OEZ 8USO9 :(X)A =  $VOT I = Y A0$ 4); JADAE, RINT TAB( 18) ; ABOUE : FABA COST FR LINE.  $\mathbb{E}$ FR LI TROO MOLLON TAIR " SONIVAL SAVINGS" **NINUS** THI "MILES/ ANNUAL **INTHE :04**  $RMS09$  : I9 = X:  $\frac{1}{2}$  = 30184 SV9.  $\frac{1}{2}$  (9 > 01 COSUB 870: PRINT TAB( 4. BOING SAB" (8 ) BAT TWIS TWI<sub>7</sub> At. NE **ANNUAL MILES DRI** " TW1 F **TWIF**  $NOT$ SIML TAB( 11); MILES PER 6 NE AT DIFFERENT. **THI .UNNOUT COST FOR GASOL** TMIRT : TMIR 工 非と 08£ 0109 :86  $L$  b<sup>2</sup> < > .  $L$  . THEM CVIT  $=$   $b$ <sup> $d$ </sup> =  $N$ . LHEW  $\sqrt{50}$ \$d: N/A -UOTMIЯ9 A TMAW UOY OO" TU9! S P\$ = . A. IHEN VIO  $X = 2$  $\ddot{\phantom{a}}$ :  $K = I$  THEN E(K) = 0 :  $K = I$  THEN  $F(K) = 0$  $320$  E(K) = C(K - T) - C(K)  $250$   $E(K) = B(K - T) - B(K)$ 310 C(K) = CI \* X / A(K) 300 B(K) = G \*  $\lambda$  /  $\forall$  (K) 290 FOR K = 1 TO N  $08<sub>z</sub>$ NEXT K  $T + N = N O\angle Z$  $06Z$ INPUT A(K): IF A(K) = 999 THEN 092 059  $FOR$   $K = 1$  TO 36 S20  $0<sub>b</sub>9$ TO EXIT. PRINT . THE MILES PER GALLON ひかご 029 TYPE IN A 999 FOR. PRINT . IF THERE ARE NO MORE **OEZ** 029  $OZZ$ **TNIAR EACH ONE.** OI9 PRINT "PUSHING RETURN AFTER OTZ 009 WITES PER GALLON. 069 **PRINT "NOW INPUT THE VARIOUS**  $00Z$ TAINT OFT **089**  $0<sub>L</sub>$  $0 = N$  OBT TWING OVI

 $\frac{1}{2}$  > #TH917 = #X 016  $(545X +$  $\left($  $TEEL1$  (X<sup>a</sup>  $TEM$  (X<sup>a</sup>) - T  $= $X 006$  $(1000 + X)$  # ATS  $=$  \$X 068  $00$ OT /  $(S' + 000T * X) INI = X 088$ 016 0109:  $8\sqrt{9}$  IE X < '01 LHEW X# =  $0.000$ . **860 RETURN** 850 PRINT X\$  $840 \times x = 10114$  $(4.44) + 1$ 830 X = FELL \* (X \* FEN (X \* ))  $(X)$  \$418 = \$X 028  $(S^* + X)$  INI = X 0.8  $0VB$  $0109$  :  $0'' = 2 \times 101$  THEN  $X = 0''$ ; 0010 **790 RETURN** 180 PEINI X#}  $\mathbf{G}$  $\bullet$ ) \$1H9IH = \$X OZZ  $45X +$  $\left($  $Y = 15 + 16$  = FELL # (X # PEN (X # ) - T  $(10^* + X)$  \$815 = \$X OSZ  $OT / (S' + OT * X) INI = X ObL$  $0LL$  $0109 : 0.01 = $X$  NEW X# =  $0.010$ **OEL**  $0ZL$ EWD IF  $D = 3$  THEN 110 OIL  $06<sub>z</sub>$ EN ANNUAL MILES DRIVEN ";Y: GOTO IF D = 2 THEN INPUT "WHAT N  $00L$ 067 0109 :194 EM CVS PRICES PER CULLON . 18 069 IF D = 1 THEN INPUT "WHAT N 009 0109 :861 -089 IF  $D < 1$  OR  $D > 2$  THEN CALL 029 I About D PRINT . 099  $(3)$   $\forall$ FT  $M_E$ **NEM UNNUUL WILES. PRINT** (2) SAME EXCEPT **MEM CV8 LEICES.** PRINT . (1) SAME EXCEPT MHICH ObliON& PRINT " 009 0109 :861 IE W# < > . $\lambda$  .  $\lambda$  LHEM CULL - 20 FONGI .: END IF M\$ = "N" THEN PRINT "OK INFUT "ANY MORE - Y/N " }M\$ IF P\$ = "Y" THEN PR# 0 TNIA<sub>1</sub> PRINT : PRINT : PRINT : PRINT

BOO:X = E(K): GOSNB 800: PEIML PRINT TAB( 25) \$:X = C(K): GOSUB 095

**NEXT K** 

SEPTEMBER 1980 NEWSLETTER

**MINI'APP'LES** 

Page 10

# MINI'APP'LES SEPTEMBER 1980 NEWSLETTER Page 11

**BOLL SHALLMAN** 

TURNING THE PAGES with Dave Laden.

BYTE -- SEPTEMBER 1980

Editorial: Intellectual Ethics and Software An Inquiry Into the Nature of Ideas, Academia, and Commerce by Carl Helmers. Pages 6-10.

Build a Low-Cost, Remote Data-Entry Terminal by Steve Ciarcia. Pages 26-42.

Time Your Tape by John O'Flaherty. Pages<br>66-74. Article includes an Applesoft Article includes an Applesoft program.

Penny Pincher's Joystick Interface by Steven Wexler. Pages 86-90.

Pascal and the Great Race by David A. Mundie. Page 94.

Making 6502 Indirect Subroutine Calls Efficient. Phillip K. Hooper, Page 98. Michael Fallgatter, Page 100.

FCC Regulation of Personal- and Home-Computing Devices by Terry G. Mahn. Pages 180-190.

Relocating Assemblers and Linking Loaders by<br>Ottmar E. Borchardt. Pages 194-202. The Ottmar E. Borchardt. Pages 194-202. author uses the 6502 for examples.

Education Forum: New Cultures from New Technologies by Seymour Papert. Pages 230-240.

6502 Loop Control by Gordon Campbell. Page 322.

Notes on Absolute Location Interfaces to Apple Pascal by Daniel D. Sokol. Pages 324-325.

CREATIVE COMPUTING - AUGUST 1980

VisiCalc: Reason Enough For Owning A Computer by Doug Green. Pages 26-28.

Asteroids In Space by Chris Vogeli. Page 30. A program for the Apple is reviewed.

Computer Bismarck by Randy Heuer. Pages 31-34. A program for the Apple is reviewed.

How Not To Be Out Of Sorts Part 1: Insertion Sort by Albert Nijenhuis. Pages 35-37.

A New Look at the Creative Process Part I by Eugene Raudsepp. Pages 46-51.

What to Name the Baby? by Paul Rayner. Page 98. An Applesoft program is included.

Apple Pie by N.B. McBurney II. Pages<br>110-113. This is a program to generate pie charts on the Apple.

**T an slating Into Apple Integer Basic by**<br>Jordan Mechner. Pages 124-125.

Apple II: Reading Data From Tape by Bruno B. Wolff, Jr. Pages 126-127.

Apple-Cart by Chuck Carpenter. Pages 148-152. This months column is devoted mostly to the Apple III.

INTERFACE AGE — SEPTEMBER 1980

AI Baker's Game Corner. Pages 18-22. Two Applesoft programs, one for plotting parabolas, and the other for plotting ellipses.

Learning with Micros by Louis E. Frenzel, Jr. Page 30.

Fast Simulation of Nerve Potentials by Dr. James E. Randall. Pages 70-74 and 125. An Applesoft program is included.

Beating the System by Mark J. Borgerson. Pages 76-78 and 126-128. This Apple Pascal program gives you a hex dump of Pascal files and allows you to modify them.

Do's & Dont's in Software Selection by Carl Heintz. Pages 104-108.

MICRO -- AUGUST 1980

Better Utilization of APPLE Computer Renumber and Merge Program by Frank D. Chipchase. Pages 17-18.

Variable Lister by Ray Cadmus. Page 19.

Solar System Simulation with or without an APPLE II by David A. Partyka. Pages 33-39.

Applesoft Floating Point Routines by R.M. Mottola. Pages 53-55.

Business Dollars and Sense in Applesoft by Barton M. Bauers, Jr. Pages 65-67.

The MICRO Software Catalog: XXIII. Pages 71-73.

6502 Bibliography: Part XXIII by Dr. William R. Dial. Pages 75-77.

ON COMPUTING — FALL 1980

 $1.1$ 

The Lawrence Hall of Science: Teaching Personal Computing in the Hills of Berkeley by Chris Morgan. Pages 12-19.

An Apple in the Oil Field: Computer Power Where You Need It by Phil Roybal. Pages  $20 - 26.$ 

Book Review: Introduction to Pascal review by Paul L. Rogers. Page 34.

#### SEPTEMBER 1980 NEWSLETTER

ANCHE TANNA ONCE AUDIOUS

Software in the 80's by Chris Morgan. Pages 36-39.

The Perils of Pioneering in the Software Industry by Alan M. Meyers. Pages 40-43.

Special-Interest Microcomputing Publications by William L. Colsher. Pages 60-67.

PERSONAL COMPUTING — SEPTEMBER 1980

P sy chology, Education and Computers by<br>William R. Parks. Pages 16-17.

Will It Fit? Estimating Program Size by David Lubar. Pages 47-48.

Computer Networking: Promise and Peril by Ken Mazur. Pages 58-59 and 62-63.

Thats all for this month, keep turning those pages or you might miss something!II

Bor-Bol sepat ashlan

OSPI TEUDUA - ONDIN

**MINI'APP'LES** 13516 Grand Avenue South

BURNSVILLE, MN, 55337, the Lawrence Usli of Science: Teaching<br>Personal Computer, in this is the Science<br>by Chris Morgan, Pages 17-19, Coming - NEXT MONTH

> $GRBPHIC$  ART - BY TOM EDWARDS

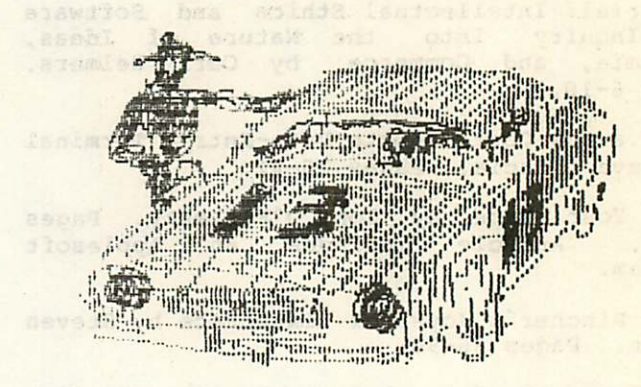

### ":ACER 13 Reprince the fighter and conting<br>Stirent Phillip W. Hopper, R<br>Nichanl Frilgetter, Page 100.

rct Andersam de Antsalupes<br>Ants Jesus Devices by Tarry G. Mahn. wd stabsod paiknid bas zieldmassA pallaootan Gate 1. Execuandt. Pages 194-202, The

New Colemes from New Figures and possible Several Pages

SPER Content by forces against Campbell, Page

At epst th Space by Chris Vogel : Page 30. , bayeives al elecch ond not maspoid A

.bowelves af sigon edd rol manoong a str-fr

sor my klores widning a Pedia on ties

(3-0) sapet (gassborg analys)

. TONYON LUNE VO TYCER and small od zon spondoni ai massong idealega na

nuis raga a m A.S. Santates II. Paper<br>Diplomatic is program to energies ple<br>Dirita ou the apple.